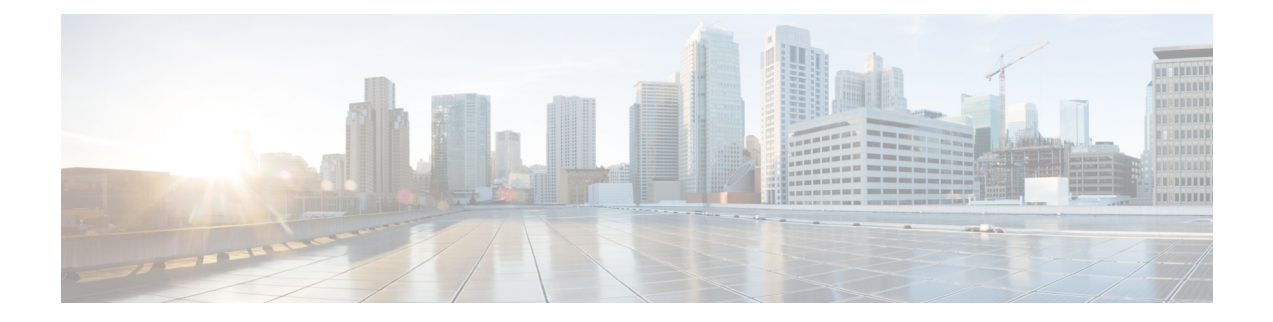

# **CDP** の実装: **Cisco ASR 9000 Series Router**

*Cisco Discovery Protocol*(CDP)は、ルータ、ブリッジ、アクセス サーバ、コミュニケーション サーバ、スイッチを含め、シスコ製のあらゆる機器で動作する、メディアにもプロトコルにも依 存しないプロトコルです。 CDP を使用して、デバイスに直接接続しているすべてのシスコの装 置の情報を表示することができます。

この章では、Cisco IOS XR ネットワークでの CDP の実装に必要な新規および改訂されたタスク について説明します。

Cisco IOS XR ソフトウェアでの CDP の詳細、およびこの章でリストされている CDP コマンドの 詳細については、[関連資料](#page-9-0), (10 ページ)を参照してください。 設定作業の実行中に出てくる その他のコマンドのマニュアルを特定するには、オンラインで『*CiscoASR9000 SeriesAggregation Services Router Commands Master List*』内を検索してください。

### 表 **1**:**CDP** の実装の機能履歴: **Cisco IOS XR** ソフトウェア

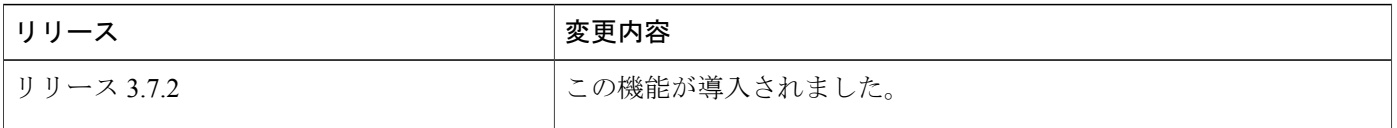

このモジュールは次のトピックで構成されています。

- CDP [の実装の前提条件](#page-1-0), 2 ページ
- CDP [の実装について](#page-1-1)、2 ページ
- CDP [の実装方法:](#page-2-0)Cisco IOS XR ソフトウェア, 3 ページ
- CDP [の実装の設定例](#page-9-1), 10 ページ
- [その他の関連資料](#page-9-2), 10 ページ

ド リリース **4.3.x** 

## <span id="page-1-0"></span>**CDP** の実装の前提条件

適切なタスク ID を含むタスク グループに関連付けられているユーザ グループに属している必要 があります。 このコマンド リファレンスには、各コマンドに必要なタスク ID が含まれます。 ユーザグループの割り当てが原因でコマンドを使用できないと考えられる場合、AAA管理者に連 絡してください。

## <span id="page-1-1"></span>**CDP** の実装について

CDPの主な用途は、隣接するデバイスのプロトコルアドレスを取得し、そのデバイスのプラット フォームを検出することです。また、CDPを使用して、ルータが使用するインターフェイスの情 報を表示できます。CDPはメディアとプロトコルに依存せず、ルータ、ブリッジ、アクセスサー バ、スイッチなど、シスコ製のすべての機器で実行できます。

SNMPとCDP MIBを併用すると、ネットワーク管理アプリケーションは、隣接するデバイスのデ バイス タイプと SNMP エージェント アドレスを認識し、それらのデバイスに SNMP クエリーを 送信できます。 CDP は CISCO-CDP-MIB を使用します。

CDP は、LAN、フレーム リレー、ATM 物理メディアなど、サブネットワーク アクセス プロトコ ル(SNAP)をサポートするすべてのメディアで実行されます。 CDP の動作はデータリンク層上 に限定されます。 そのため、異なるネットワーク層プロトコルをサポートする 2 つのシステム が、相互について認識できます。

CDP用に設定された各デバイスからマルチキャストアドレスに対してメッセージが定期的に送信 されます。このメッセージはアドバタイズメントと呼ばれます。 各デバイスは、SNMPメッセー ジを受信できるアドレスを少なくとも 1 つアドバタイズします。 アドバタイズには、存続可能時 間(保持時間)や情報も含まれています。これは、受信側のデバイスがCDP情報を破棄せずに保 持する時間の長さを示します。 各デバイスは、他のデバイスから送信される定期的な CDP メッ セージを待ち受けます。これは、隣接するデバイスについて認識し、メディアに対するインター フェイスがアップまたはダウンした場合を判断するためです。

CDP Version-2(CDPv2)は、このプロトコルの最新リリースで、より高度なデバイス トラッキン グ機能を備えています。たとえば、より高速なエラー追跡が可能なレポートメカニズムなどが含 まれるため、コストがかかるダウンタイムを減らすことができます。レポートされるエラーメッ セージは、コンソールまたはロギング サーバに送信でき、また接続ポートの一致していないネイ ティブ VLAN ID (IEEE 802.1Q) インスタンス、および接続デバイス間の一致していないポート デュプレックス ステートをカバーできます。

CDPv2 **show**コマンドを実行すると、隣接するデバイスのVLANトランキングプロトコル(VTP) 管理ドメインとデュプレックス モード、CDP 関連のカウンタ、および接続ポートの VLAN ID に 関する詳細な情報が出力されます。

Type-Length-Value(TLV)フィールドは、CDP アドバタイズメントに埋め込まれる情報ブロック です。 表 2:CDPv2 の [Type-Length-Value](#page-2-1) 定義, (3 ページ) に、CDP アドバタイズメントの TLV 定義の概要を示します。

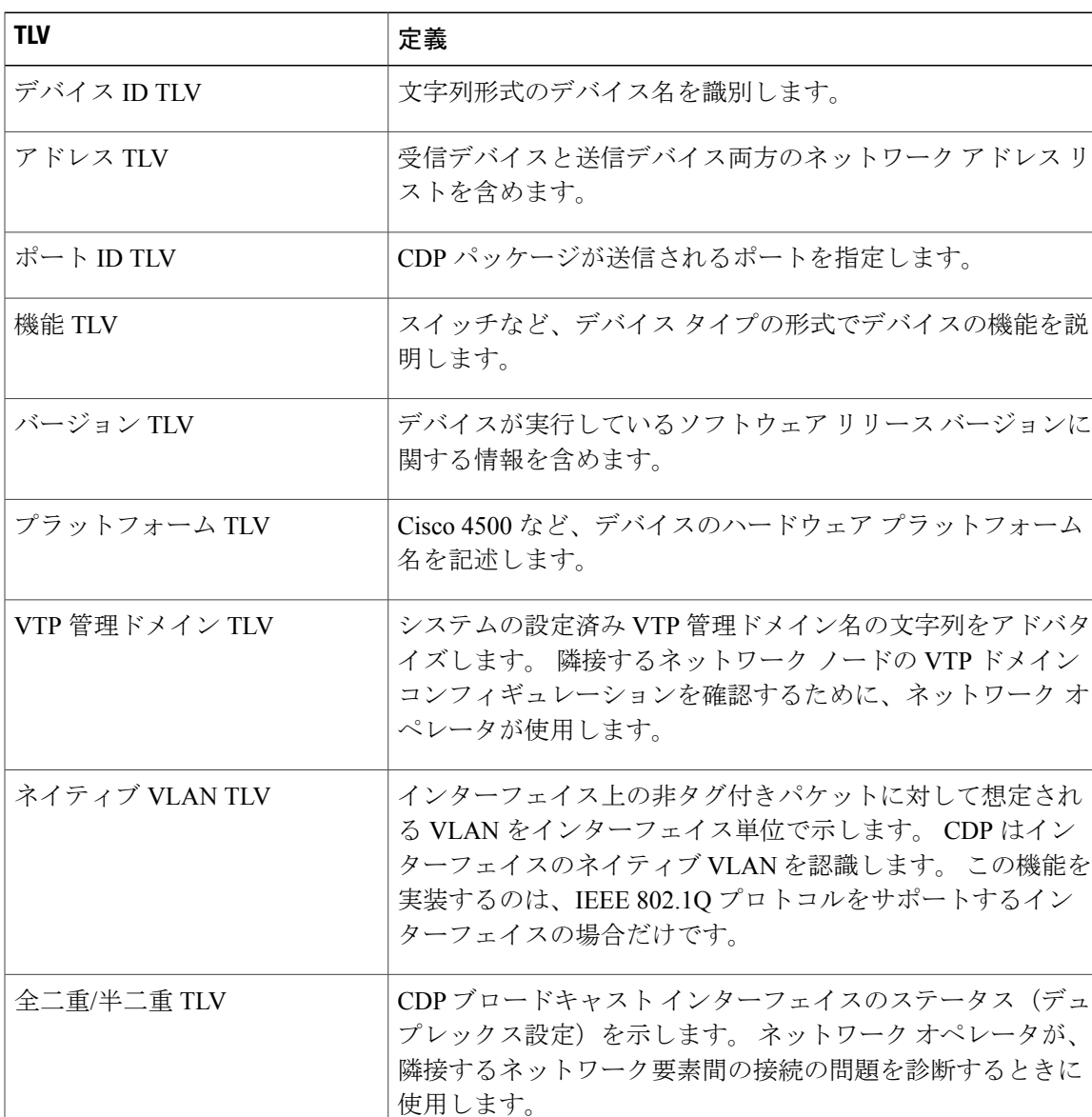

<span id="page-2-1"></span>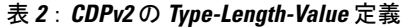

# <span id="page-2-0"></span>**CDP** の実装方法:**Cisco IOS XR** ソフトウェア

### **Enabling CDP**

CDP をイネーブルにするには、まずルータで CDP をグローバルにイネーブルにしてから、イン ターフェイス単位で CDP をイネーブルにする必要があります。 ここでは、ルータ上で CDP をグ ローバルにイネーブルにし、次にインターフェイスでCDPをイネーブルにする方法について説明 します。

### 手順の概要

- **1. configure**
- **2. cdp**
- **3. interface** *type interface-path-id*
- **4. cdp**
- **5.** 次のいずれかのコマンドを使用します。
	- **end**
	- **commit**

### 手順の詳細

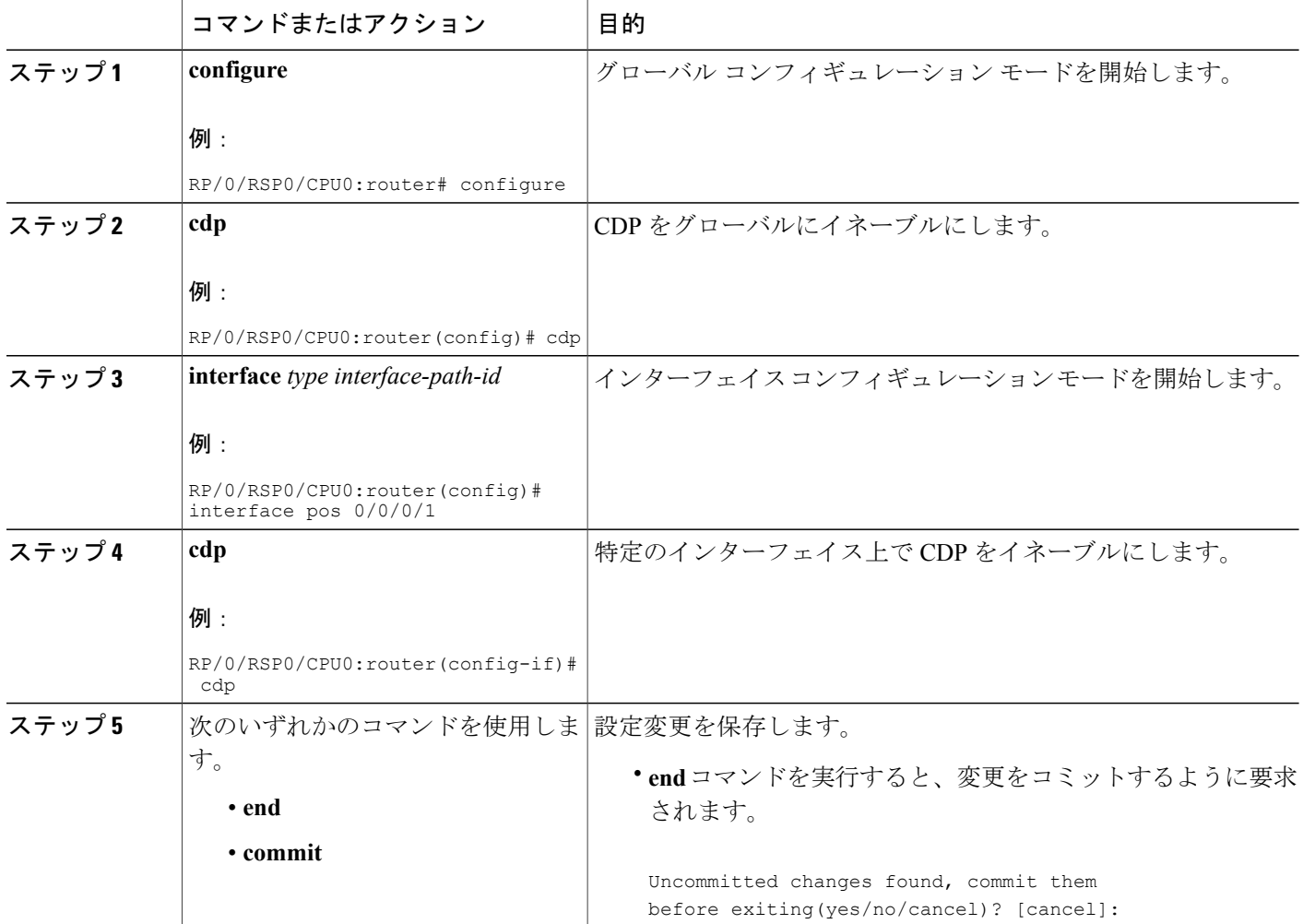

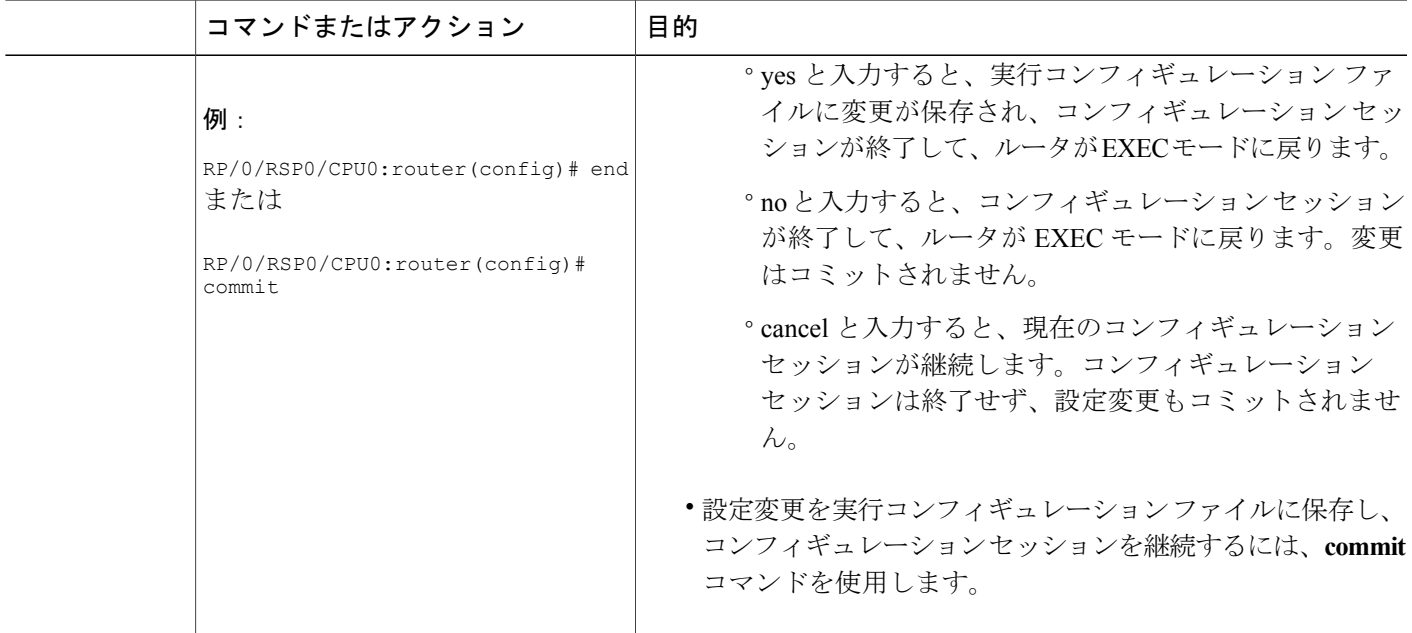

### **CDP** デフォルト設定の変更

ここでは、デフォルトのバージョン、保持時間の設定、およびタイマーの設定を変更する方法に ついて説明します。

(注) コマンドは任意の順序で入力できます。

手順の概要

- **1. configure**
- **2. cdp advertise v1**
- **3. cdp holdtime** *seconds*
- **4. cdp timer** *seconds*
- **5.** 次のいずれかのコマンドを使用します。
	- **end**
	- **commit**
- **6.** (任意) **show cdp**

### 手順の詳細

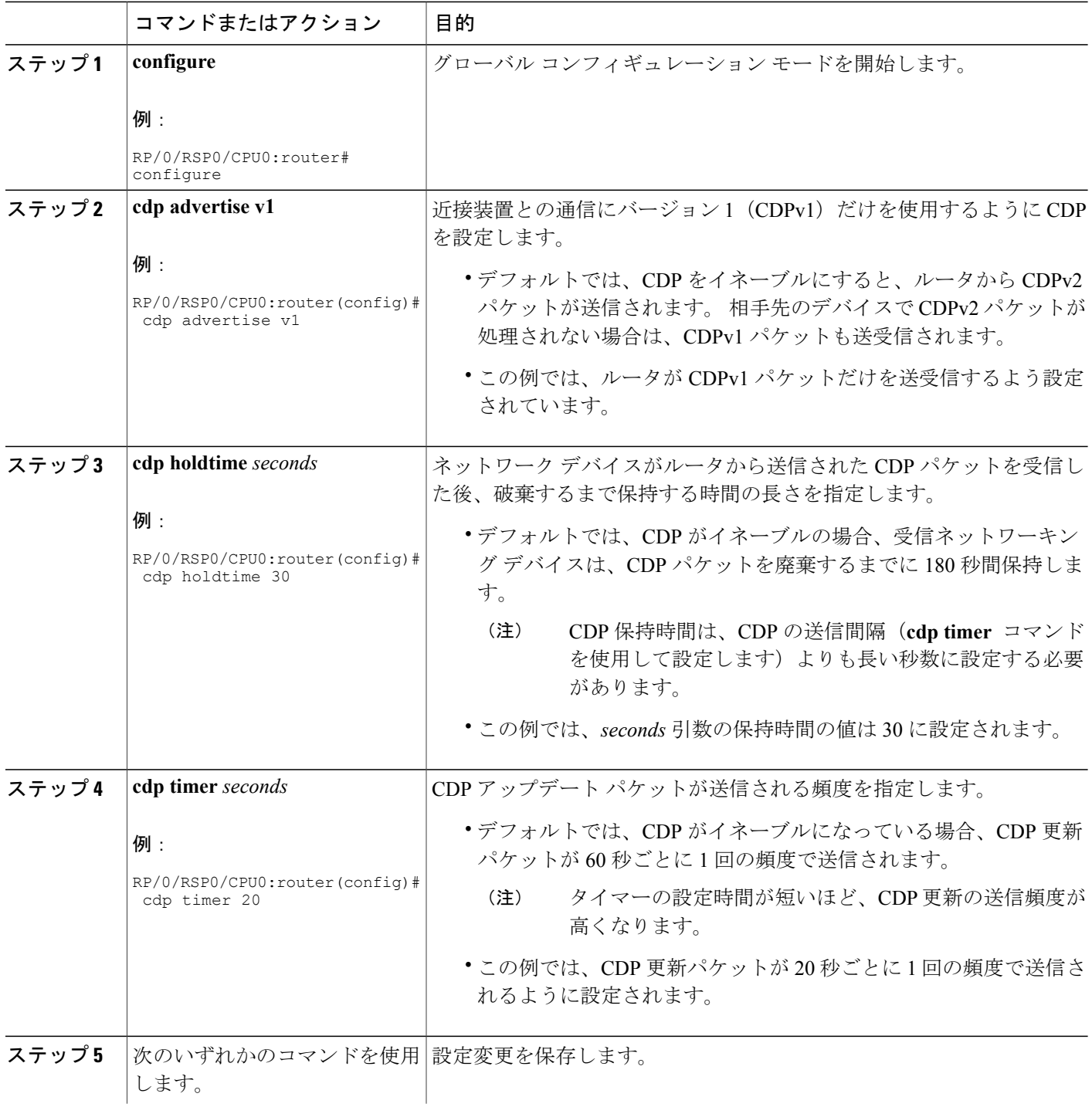

**■■ Cisco ASR 9000 シリーズ アグリゲーション サービス ルータ システム管理コンフィギュレーション** 

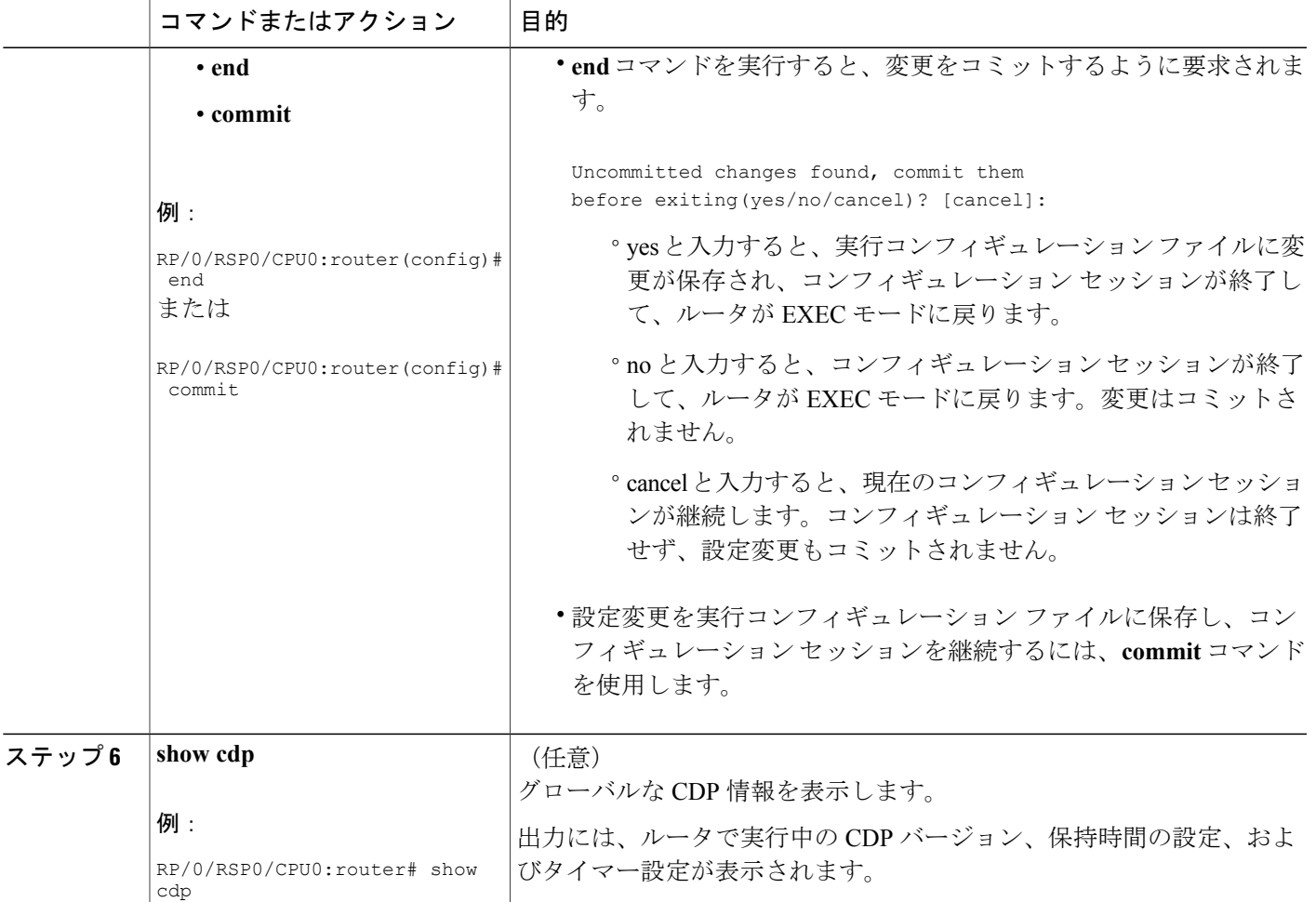

### **CDP** のモニタリング

このタスクでは、CDP をモニタする例を示します。

(注) コマンドは任意の順序で入力できます。

### 手順の概要

- **1. show cdp entry** {**\*** | *entry-name*} [**protocol** | **version**]
- **2. show cdp interface** [*type interface-path-id* | **location** *node-id*]
- **3. show cdp neighbors** [*type interface-path-id* | **location** *node-id*] [**detail**]
- **4. show cdp traffic** [**location** *node-id*]

ド リリース **4.3.x** 

### 手順の詳細

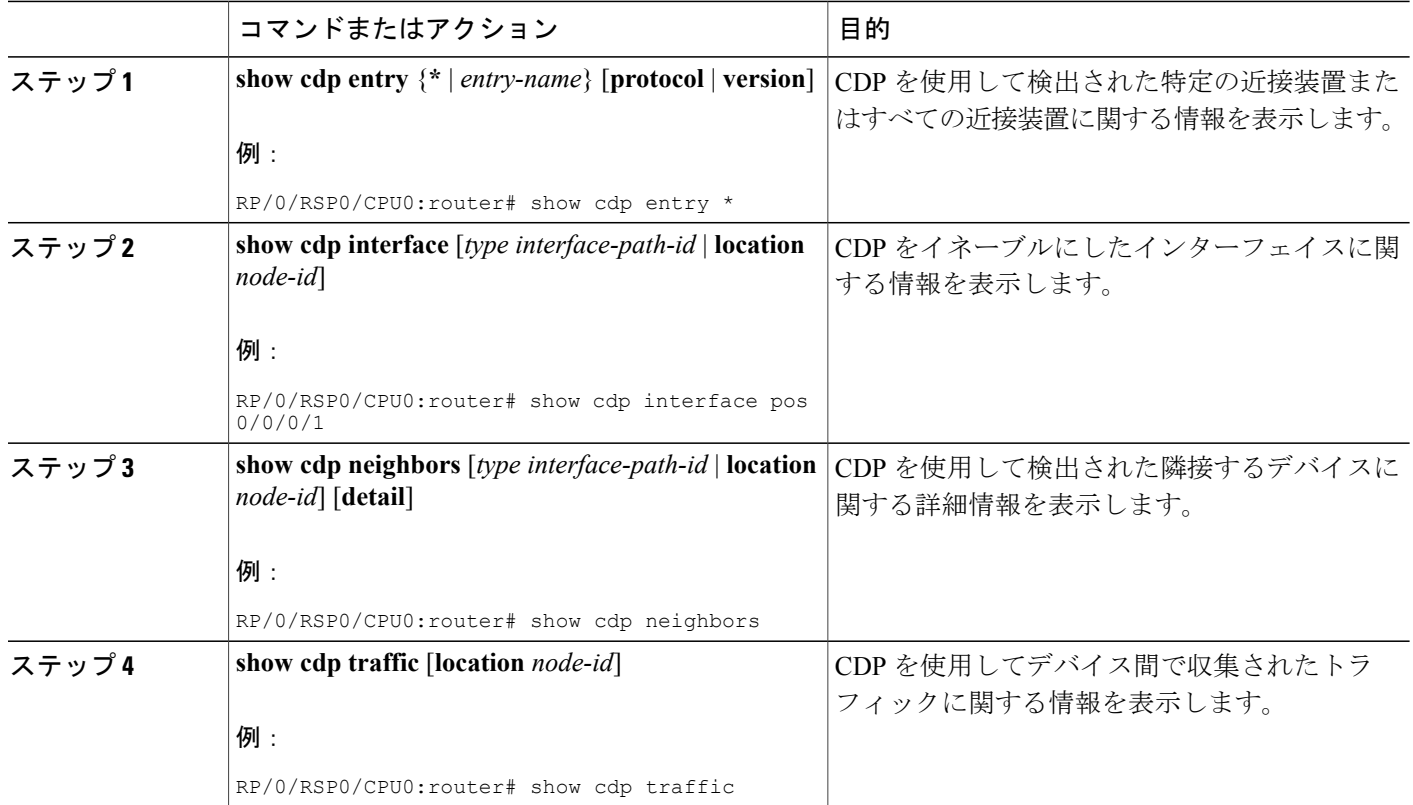

例

次に、**show cdp neighbors** コマンドの出力例を示します。

RP/0/RSP0/CPU0:router# **show cdp neighbors**

Capability Codes: R - Router, T - Trans Bridge, B - Source Route Bridge S - Switch, H - Host, I - IGMP, r - Repeater Device ID 10 Local Intrfce Holdtme Capability Platform Port ID<br>router1 Mg0/0/CPU0/0 177 T S WS-C2924M Fa0/12 Revice ID 10001 Intrfce Holdtme Capa<br>
router1 Mg0/0/CPU0/0 177 T S<br>
router2 PO0/4/0/0 157 R

次に、**show cdp neighbors** コマンドの出力例を示します。 この例では、CDP ネイバーの詳細な情 報を表示するために、オプションの*type instance*引数をオプションの**detail**キーワードと一緒に使 用しています。 出力には、IPv4 アドレスと IPv6 アドレスの両方の情報が含まれます。

router2 PO0/4/0/0 157 R 12008/GRP PO0/4/0/1

RP/0/RSP0/CPU0:router# **show cdp neighbors POS 0/4/0/0 detail**

```
-------------------------
Device ID: uut-user
SysName : uut-user
Entry address(es):
```
**■ Cisco ASR 9000** シリーズ アグリゲーション サービス ルータ システム管理コンフィギュレーション ガイド リリース **4.3.x**

```
IPv4 address: 1.1.1.1
IPv6 address: 1::1
IPv6 address: 2::2
Platform: cisco 12008/GRP, Capabilities: Router
Interface: POS0/4/0/3
Port ID (outgoing port): POS0/2/0/3
Holdtime : 177 sec
Version :
Cisco IOS XR Software, Version 0.0.0[Default]
Copyright (c) 2005 by cisco Systems, Inc.
```
advertisement version: 2

次に、**show cdp entry** コマンドの出力例を示します。 この例では、特定の CDP ネイバーに関する エントリ情報を表示するために、オプションの *entry* 引数を使用しています。

RP/0/RSP0/CPU0:router# **show cdp entry router2**

```
advertisement version: 2
-------------------------
Device ID: router2
SysName : router2
Entry address(es):
Platform: cisco 12008/GRP, Capabilities: Router
Interface: POS0/4/0/0
Port ID (outgoing port): POS0/4/0/1
Holdtime : 145 sec
Version :
Cisco IOS XR Software, Version 0.48.0[Default]
Copyright (c) 2004 by cisco Systems, Inc.
advertisement version: 2
```
次に、**show cdp interface** コマンドの出力例を示します。 この例では、Packet over SONET/SDH (POS)インターフェイス 0/4/0/0 に関する CDP 情報が表示されます。

RP/0/RSP0/CPU0:router# **show cdp interface pos 0/4/0/0**

```
POS0/4/0/0 is Up
 Encapsulation HDLC
  Sending CDP packets every 60 seconds
  Holdtime is 180 seconds
```
次に、**show cdp traffic** コマンドの出力例を示します。

RP/0/RSP0/CPU0:router# **show cdp traffic**

```
CDP counters :
        Packets output: 194, Input: 99
        Hdr syntax: 0, Chksum error: 0, Encaps failed: 0
        No memory: 0, Invalid packet: 0, Truncated: 0
        CDP version 1 advertisements output: 0, Input: 0
        CDP version 2 advertisements output: 194, Input: 99
        Unrecognize Hdr version: 0, File open failed: 0
```
次に、**show cdp traffic** コマンドの出力例を示します。 この例では、指定のノードから CDP を使 用してデバイス間で収集されるトラフィックの情報を表示するため、オプションの **location** キー ワードと *node-id* 引数を使用しています。

RP/0/RSP0/CPU0:router# **show cdp traffic location 0/4/cpu0**

CDP counters :

ド リリース **4.3.x** 

```
Packets output: 16, Input: 13
Hdr syntax: 0, Chksum error: 0, Encaps failed: 0
No memory: 0, Invalid packet: 0, Truncated: 0
CDP version 1 advertisements output: 0, Input: 0
CDP version 2 advertisements output: 16, Input: 13
Unrecognize Hdr version: 0, File open failed: 0
```
# <span id="page-9-1"></span>**CDP** の実装の設定例

#### **CDP** のイネーブル化:例

次に、CDPをグローバルに設定した後で、Packet over SONET/SDH (POS) インターフェイス0/3/0/0 で CDP をイネーブルにする例を示します。

```
cdp
  interface POS0/3/0/0
   cdp
```
### グローバル **CDP** 設定の変更:例

次に、グローバル CDP 設定を変更する例を示します。 この例では、タイマー設定は20秒、ホー ルド時間は 30 秒、および隣接デバイスとの通信に使用する CDP のバージョンは CDPv1 に設定さ れています。

```
cdp timer 20
  cdp holdtime 30
  cdp advertise v1
```
次に、**show cdp** コマンドを使用して CDP グローバル設定を確認する例を示します。

RP/0/RSP0/CPU0:router# **show cdp**

```
Global CDP information:
        Sending CDP packets every 20 seconds
        Sending a holdtime value of 30 seconds
        Sending CDPv2 advertisements is not enabled
```
# <span id="page-9-2"></span>その他の関連資料

<span id="page-9-0"></span>ここでは、Cisco IOS XR ソフトウェアでの CDP の実装に関する参考資料について説明します。

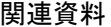

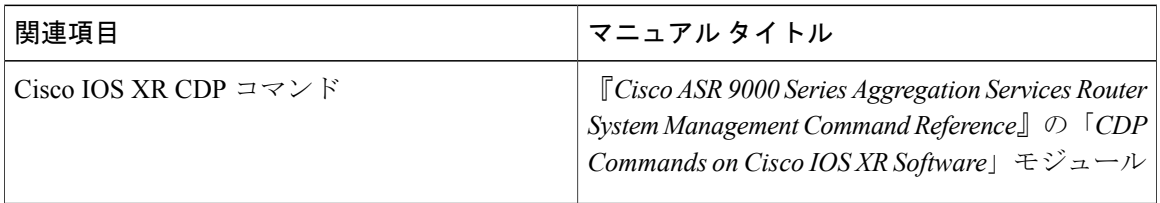

 **Cisco ASR 9000** シリーズ アグリゲーション サービス ルータ システム管理コンフィギュレーション ガイド リリース **4.3.x**

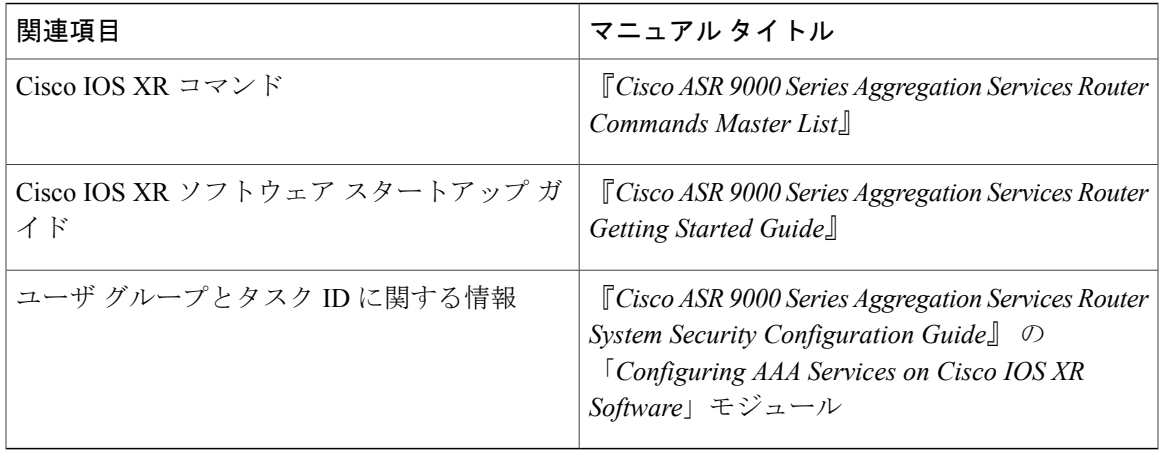

### 標準

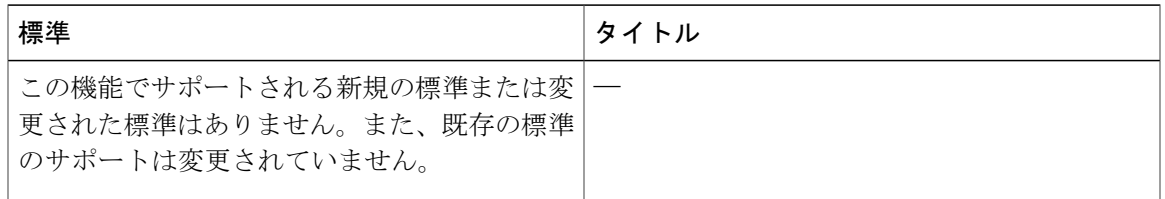

### **MIB**

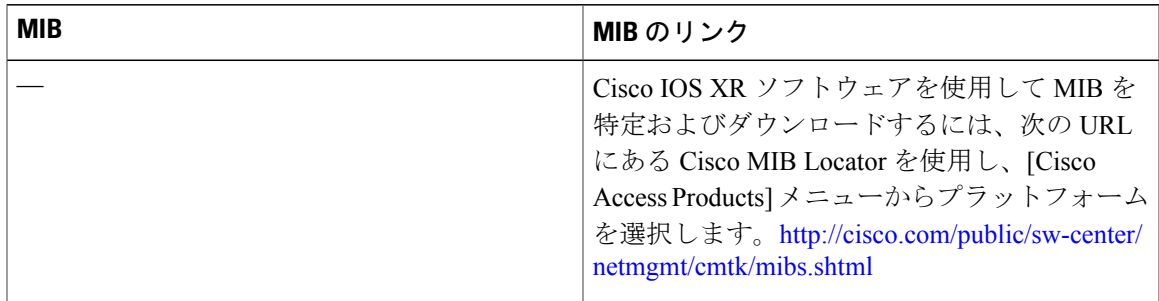

### **RFC**

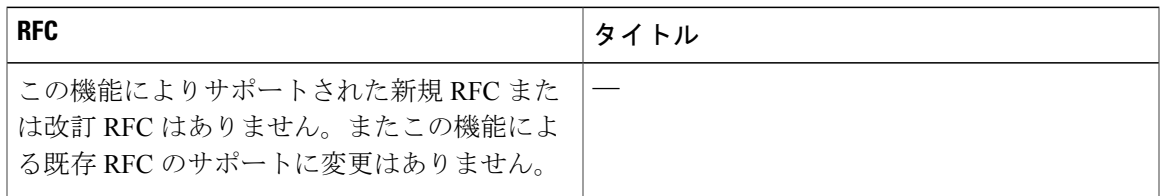

シスコのテクニカル サポート

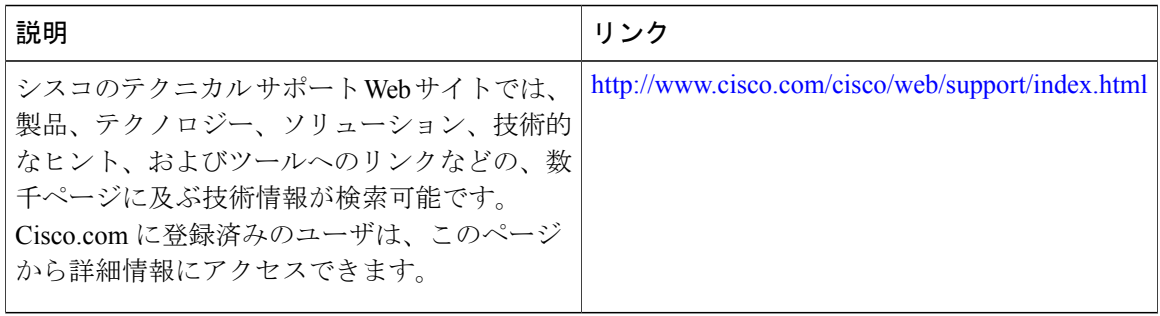

**■ Cisco ASR 9000 シリーズ アグリゲーション サービス ルータ システム管理コンフィギュレーション** ガイド リリース **4.3.x**